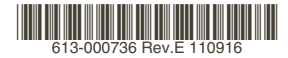

最初にお読みください

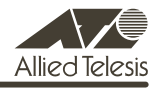

# *VX811R* **リリースノート**

この度は、CentreCOM VX811R をお買いあげいただき、誠にありがとうございました。 このリリースノートは、取扱説明書(613-000317 Rev.B)とコマンドリファレンス (613-000415 Rev.B)の補足や、ご使用の前にご理解いただきたい注意点など、お客様に最 新の情報をお知らせするものです。

最初にこのリリースノートをよくお読みになり、本製品を正しくご使用ください。

# 1 ソフトウェアバージョン 1.0.02

# 2 本バージョンでの制限事項

ファームウェアバージョン 1.0.02 には、以下の制限事項があります。

2.1 CPE のファームウェア更新

「コマンドリファレンス」/「VDSL」

VX502EX のファームウェアを更新中は、以下のコマンドを実行しないでください。

 RESET VDSL CPE コマンド SET VDSL CPE コマンド

 $22$  NTP

# 「コマンドリファレンス」/「運用・管理」/「NTP」

SET NTP UTCOFFSET コマンドで、オフセットにタイムゾーン名(JST など)を指定できま せん。

2.3 ターミナルサービス

「コマンドリファレンス」/「運用・管理」/「ターミナルサービス」

Telnet 接続した CLI 上でファイアウォールの設定を行うと Telnet セッションが切断されます。

2.4 インターフェース

「コマンドリファレンス」/「インターフェース」

○ Web GUI 上で設定ファイルの作成または、起動ファイルの指定をする際に以下の制限が あります。

CLI 上で使用できない文字(?)が Web GUI 上では指定できますが、使用しないでくだ さい。

CLI 上ではファイル名として 28 文字まで入力できますが、Web GUI 上の Configuration メニューの「Config Name」には、ファイル名(ベース名)として、27 文字までしか入 力できません。

CLI 上ではファイル名が 28 文字までのファイルが指定できますが、Web GUI 上の Configuration メニューの「Set Config」では、ファイル名が 16 文字までのファイルし か指定できません。

○ SFT FTH コマンドで SPFED パラメーターに AUTONEGOTIATE 以外を指定すると、 POLARITY=AUTO が実行できなくなります。

#### 2.5 PPP

## 「コマンドリファレンス」/「PPP」

CREATE PPP コマンドで IDLE=OFF に設定されている場合、PPP インターフェースがリンク ダウンしている状態でも、SHOW PPP COUNTER で表示される PADI のカウンターがカウン トし続けます。

#### $26$  IP

# 「コマンドリファレンス」/「IP」

- PPP のセッションを切断しても、PPP インターフェースの経路情報が消えません。
- DISABLE IP コマンドで IP モジュールを無効にした状態でも、インターフェースに IP アドレスが設定されていると、IP インターフェースに設定されている IP アドレスを Target IP とした ARP Request 対して ARP Reply を送信します。
- RESET IP COUNTER コマンドが、カウンターのカテゴリーの指定なしで実行できてし まいます。
- 2.7 ファイアウォール

#### 「コマンドリファレンス」/「ファイアウォール」

○ SHOW FIREWALL SESSION コマンドのパラメーター指定にて以下の制限があります。

PORT パラメーターにサービス名の指定ができません。 PORT パラメーターにポート番号の範囲指定ができません。 PROTOCOL パラメーターにて不正なプロトコル番号を受け付けます。

- ADD FIREWALL POLICY INTERFACE コマンドを事前に実行しないと、ENABLE FIRFWALL POLICY コマンドのパラメーターが設定できません。
- SHOW FIREWALL POLICY コマンドで、COUNTER パラメーターと SUMMARY パラ メーターは同時に指定できません。
- SHOW FIREWALL POLICY コマンドでCOUNTER パラメーターを指定すると、インター フェースに関するカウンターが表示されません。
- ADD FIREWALL POLICY NAT コマンドで NAT の指定が不完全でも"?"の入力でその 他のパラメーターが表示されます。
- ファイアウォールのスタティック ENAT を使用し 12 個以上ルールを設定した場合、12 番目以降のルールに該当する通信は行えません。

#### $2.8$  L2TP

# 「コマンドリファレンス」/「L2TP」

CREATE PPP コマンドで IDLE=OFE に設定されている場合、起動時にすべての設定の読み込 みが終わる前に、L2TP のオペレーションが始まってしまいます。

#### 3 取扱説明書・コマンドリファレンスの補足・誤記訂正

「CentreCOM VX811R 取扱説明書(613-000317 Rev.B)」と「CentreCOM VX811R コマ ンドリファレンス 1.0.00 (613-000415 Rev.B)」の補足事項、および誤記訂正です。

#### 3.1 電話線の接続

#### 「取扱説明書」 20 ページ

- 本製品の POTS/ISDN LINE インターフェースは 2 心で結線されています。4 心で結線 された POTS/ISDN LINE インターフェースが必要な多機能電話機などには対応してい ません。
- VDSL ポートの接続についての記載に誤りがありましたので、訂正してお詫びいたしま す。

誤:本製品は、隣接するポート間の線路長が最小の場合に最大限の伝送速度を実現でき るようになっています。

正:本製品は、隣接するポート間の線路長差が最小の場合に最大限の伝送速度を実現で きるようになっています。

### 3.2 最小 SNR マージンのデフォルト値 「取扱説明書」 74、82 ページ

最小SNRマージンのデフォルト値の記載に誤りがありましたので、訂正してお詫びいたします。 誤:0dB

正:5dB

#### 3.3 SNR マージン値の設定

「取扱説明書」 82 ページ

「・Target Downstream SNR Margin」、「・Target Upstream SNR Margin」、「・Minimum SNR Margin」の説明「SNR マージン値を 0 ~ 31dB(0.5dB 単位)の範囲で選択します。」 に以下の設定例を追加します。

例えば、6dB としたい場合は、12 を指定してください。

#### 3.4 ポートセキュリティー機能 「取扱説明書」 14 ページ

ポートセキュリティー機能の説明に誤りがありましたので、訂正してお詫びいたします。 誤:サポート 正:サポートしていません。

## 3.5 自動アップデート

「取扱説明書」 56 ページ

- SFT CONFUPDATE コマンドの TEMP パラメーターの記載に誤りがありましたので、 訂正してお詫びいたします。 誤:TEPM 正:TEMP
- 手順 3 に SFT CONFUPDATE PARAMETERFILE コマンドが抜けていましたので、訂正 してお詫びいたします。正しくは以下のような設定を行ってください。 ENABLE IP ADD IP INT=ETH0 IP=192.168.1.1 ENABLE CONFUPDATE SET CONFUPDATE REPOSITORY LOCATION=192.168.1.100 METHOD=FTP USERNAME=FTPUSER PASSWORD=FTPPASS TEMP=temp.tmp OUTPUT=config.cfg SET CONFUPDATE PARAMETERFILE=temp.prm

#### 36 構成例

「取扱説明書」 62 ~ 65 ページ

- 「設定の方針」の記載に誤りがありましたので、訂正してお詫びいたします。
	- 誤:トリガー機能を使って PPP インターフェースを監視し、PPPoE のセッションが局 側から切断されたような場合に、自動的に再接続するよう設定します。
	- 正:トリガー機能を使って PPP インターフェースを監視し、PPPoE のセッションが確 立した場合は、プロバイダーから与えられたアドレスを LAN 側(vlan1)インター フェースに設定します。また、PPPoE のセッションが切断された場合は、LAN 側 インターフェースのアドレスを一時的なアドレス (192.168.1.1/24) に設定します。
- 「表 13.3.1 本製品の基本設定」の記載に誤りがありましたので、訂正してお詫びいたし ます。 誤: LAN 側 (VLAN1) IP アドレス 192.0.2.1/24 正:LAN 側(vlan1)IP アドレス 192.0.2.1/29
- 設定手順 1 の記載に誤りがありましたので、訂正してお詫びいたします。
	- 誤:本製品の電源がオフの状態で、本製品の WAN 側(ETH0)の UTP ケーブルを外 し、PPP インターフェースがリンクアップしないようにしておきます。これは、後 述のトリガーの設定中にリンク状態(アップ、ダウン)が変化しないようにするた めの措置です。

本製品の電源スイッチをオンにします。

- 正:本製品の電源スイッチをオンにします。
- 設定手順 7 の記載に誤りがありましたので、訂正してお詫びいたします。
	- 誤: LAN 側 (vlan1) インターフェースに ISP から割り当てられたグローバルアドレス の先頭アドレス(192.0.2.1)を設定します。 アドレスを 8 個や 16 個といった単位で割り当てられる場合は、ネットマスクが変 則的になるので注意してください。

```
Manager > ADD IP INTERFACE=vlan1 IP=192.0.2.1 
  MASK=255.255.255.248 Enter
```
Info : IP interface successfully added.

正:PPPoE のセッションが切断されている時の一時的なアドレスを LAN 側(vlan1) インターフェースに設定します。

Manager > ADD IP INTERFACE=vlan1 IP=192.168.1.1 **MASK=255.255.255.0** Enter

Info : IP interface successfully added.

○ 設定手順 13 のコマンド入力例に誤りがありましたので、訂正してお詫びいたします。 誤:

```
Manager > ENABLE FIREWALL POLICY=net RULE=1 
  AC=ALLOW INTERFACE=ppp0 PROTOCOL=ICMP 
  ICMPTYPE=0 Enter
Info : Operation successful.
Manager > ENABLE FIREWALL POLICY=net RULE=2 
  AC=ALLOW INTERFACE=vlan1 PROTOCOL=ICMP 
   ICMPTYPE=8 Enter
Info : Operation successful.
Manager > ENABLE FIREWALL POLICY=net RULE=3 
  AC=ALLOW INTERFACE=ppp0 PROTOCOL=ICMP 
  ICMPTYPE=3 Enter
Info : Operation successful.
```
正:

```
Manager > ADD FIREWALL POLICY=net RULE=2 
  AC=ALLOW INTERFACE=vlan1 PROTOCOL=ICMP 
  ICMPTYPE=8 Foter
Info : Operation successful.
```
○ 設定手順 14 の末尾に以下の設定を追加します。

LAN 側 (vlan1) インターフェースにアドレスを設定するためのトリガースクリプ トを作成します。

LAN 側 (vlan1) インターフェースにプロバイダーから与えられたアドレスを設定 するスクリプト「up.scp」を作成します。アドレスを 8 個や 16 個といった単位で 割り当てられる場合は、ネットマスクが変則的になるので注意してください。

```
Manager > ADD SCRIPT=up.scp TEXT="SET IP INTERFACE=vlan1 
  IP=192.0.2.1 MASK=255.255.255.248" Enter
```
Info : Add script successfully.

LAN 側(vlan1)インターフェースに一時的なアドレスを設定するスクリプト 「down.scp」を作成します。

```
Manager > ADD SCRIPT=down.scp TEXT="SET IP INTERFACE=vlan1 
  IP=192.168.1.1 MASK=255.255.255.0" Enter
```

```
Info : Add script successfully.
```
トリガー機能を有効にします。

```
Manager > ENABLE TRIGGER Enter
```

```
Info : Operation successful.
```
PPPoE のセッション状態が変化した時に実行するトリガーを作成します。

ppp0 がアップになった時に「up.scp」を実行するインターフェーストリガー 「1」を作成します。

Manager > **CREATE TRIGGER=1 INTERFACE=ppp0 EVENT=UP CP=IPCP SCRIPT=up.scp Enter** Info : Trigger successfully added.

ppp0 がダウンになった時に「down.scp」を実行するインターフェーストリガー 「2」を作成します。

Manager > **CREATE TRIGGER=2 INTERFACE=ppp0 EVENT=DOWN CP=IPCP SCRIPT=down.scp Enter** 

```
Info : Trigger successfully added.
```
- 「表 13.3.2 設定スクリプトファイル(ROUTER.CFG)」の 5 番目の項目を以下のよう に変更します。
	- 5 ADD IP INTERFACE=vlan1 IP=192.168.1.1 MASK=255.255.255.0
- 「表 13.3.2 設定スクリプトファイル(ROUTER.CFG)」の以下の項目を削除します。
	- 12 ADD FIREWALL POLICY=net RULE=1 AC=ALLOW INTERFACE=ppp0 PROTOCOL=ICMP ICMPTYPE=0
	- 14 ADD FIREWALL POLICY=net RULE=3 AC=ALLOW INTERFACE=ppp0 PROTOCOL=ICMP ICMPTYPE=3
- 「表 13.3.2 設定スクリプトファイル(ROUTER.CFG)」に以下の項目を追加します。
	- 17 ENABLE TRIGGER
	- 18 CREATE TRIGGER=1 INTERFACE=ppp0 EVENT=UP CP=IPCP SCRIPT=up.scp
	- 19 CREATE TRIGGER=2 INTERFACE=ppp0 EVENT=DOWN CP=IPCP SCRIPT=down.scp

○ 「表 13.3.3」と「表 13.3.4」を追加します。 表 13.3.3 トリガースクリプトファイル(up.scp) SET IP INTERFACE=vlan1 IP=192.0.2.1 MASK=255.255.255.248 表 13.3.4 トリガースクリプトファイル(down.scp) SET IP INTERFACE=vlan1 IP=192.168.1.1 MASK=255.255.255.0 ○ 「設定の保存はリンクダウンの状態で」のコマンド表示例に誤りがありましたので、訂 正してお詫びいたします。

```
誤:
```
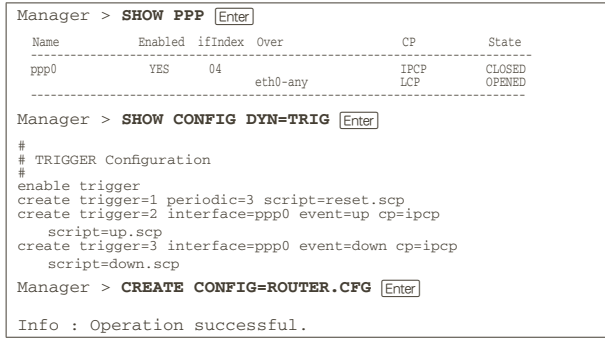

正:

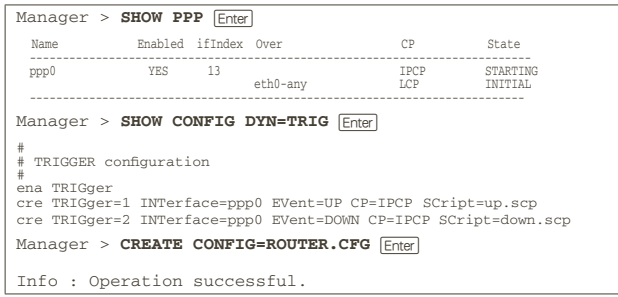

○ 「PPPoE セッションの手動による切断」のコマンド表示例に誤りがありましたので、訂 正してお詫びいたします。

誤:

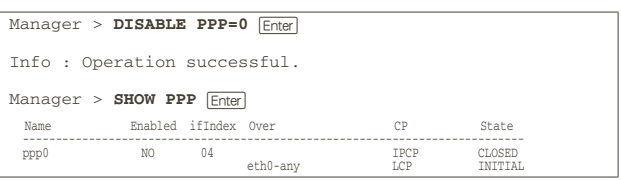

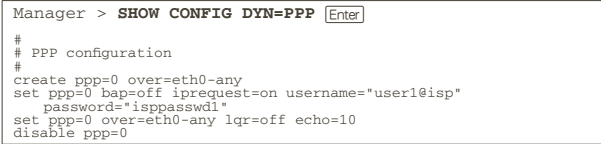

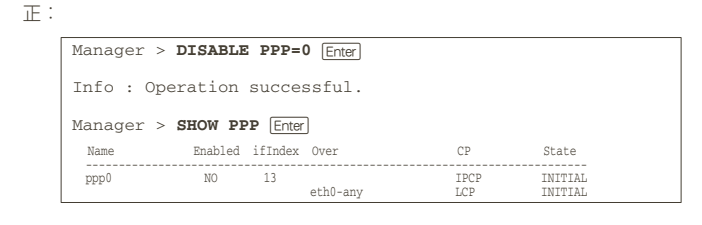

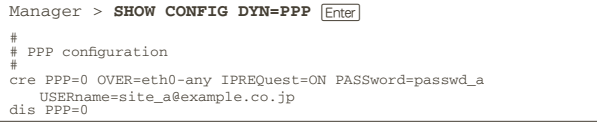

3.7 IP の初期設定

「コマンドリファレンス」/「IP」

○ 「概要・基本設定」に以下の記載がありますが、実際には工場出荷時の設定では IP モ ジュールは有効で、vlan1 に IP アドレス 192.168.1.1/24 が割り振られていますので、 訂正してお詫びいたします。

本製品のご購入直後は、デフォルトユーザー「manager」の登録情報以外、まったく設 定が行われていない状態になっています。本製品を IP ルーターとして使用するために は、物理層、データリンク層の設定を行い、その上に少なくとも2つのIPインターフェー スを作成する必要があります。また、IP モジュールを有効にする必要があります。

- ENABLE IP/DISABLE IP コマンドの解説で、IP モジュールはデフォルトは無効と記載 されていますが、正しくはデフォルトは有効ですので、訂正してお詫びいたします。
- 3.8 DHCP サーバーの初期設定

# 「コマンドリファレンス」/「DHCP サーバー」

ENABLE DHCP/DISABLE DHCP コマンドの解説で、DHCP サーバーはデフォルトは無効と 記載されていますが、正しくはデフォルトは有効 (DHCP レンジ 192.168.1.100-131)です ので、訂正してお詫びいたします。

# 3.9 ADD FIREWALL POLICY RULE コマンド 「コマンドリファレンス」/「ファイアウォール」/「フィルタールール」

○ PROTOCOL パラメーターに ICMP を指定した場合、ICMPTYPE パラメーターも指定 する必要があります。

- パラメーターの解説に以下の誤りがありましたので、訂正してお詫びいたします。 誤:ICMTYPE: ICMP メッセージ番号。PROTOCOL=ICMP の場合のみ有効 ECMPORT: ICMP コード番号。PROTOCOL=ICMP の場合のみ有効
	- 正:ICMPTYPE: ICMP メッセージ番号。PROTOCOL=ICMP の場合のみ有効 ICMPCODE: ICMP コード番号。PROTOCOL=ICMP の場合のみ有効

# 4 コマンドリファレンスについて

最新のコマンドリファレンス「CentreCOM VX811R コマンドリファレンス 1.0.00 (613-000415 Rev.B)」は弊社ホームページに掲載されています。

本リリースノートは、上記のコマンドリファレンスに対応した内容になっていますので、お手 持ちのコマンドリファレンスが上記のものでない場合は、弊社 Web ページで最新の情報をご 覧ください。

※パーツナンバー「613-000415 Rev.B」は、コマンドリファレンスの全ページ ( 左下 ) に入っています。

**http://www.allied-telesis.co.jp/**

# - 9 - アライドテレシス株式会社